## **Primary Years**<br>**Programme** Bilişim Teknolojilerinin Rolü The Role of ICT

**Mary Vedra 23-25 Haziran 2014 23-25 June 2014 2. Gün – Day 2**

O International Baccalaureate Organization 2012

International Baccalaureate\* | Baccalaureat Internacional\* | Bachillerato Internacional\*

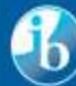

ternational Baccalaureate ccalauréat International chillerato internacional

## **Welcome Back!**

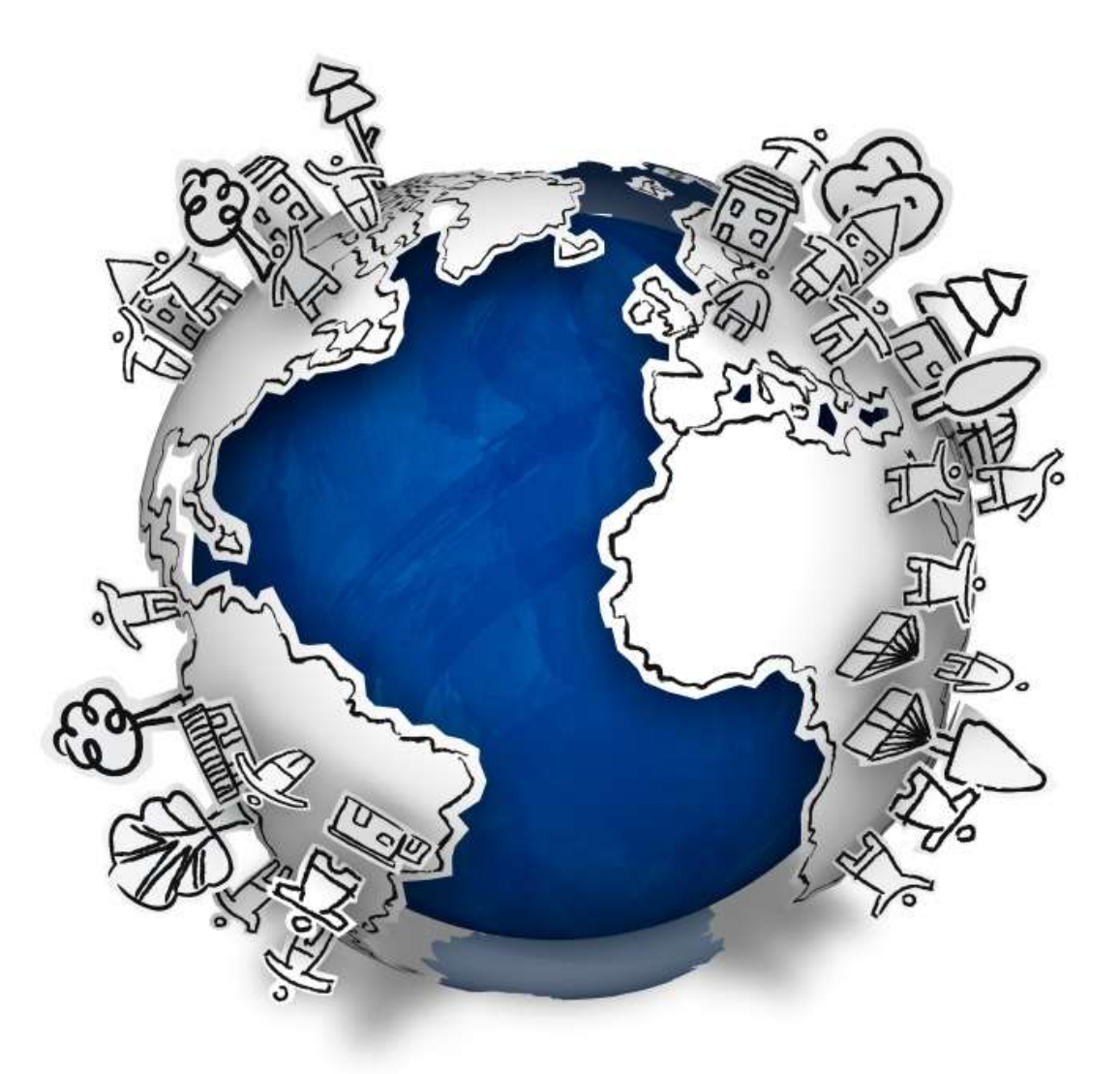

# Timings of the Day

- 8:30 10:00 **Session 1**
- 10:00 10:30 Break
- 10:30 12:00 **Session 2**
- 12:15 13:00 Lunch
- 13:00 14:00 **Session 3**

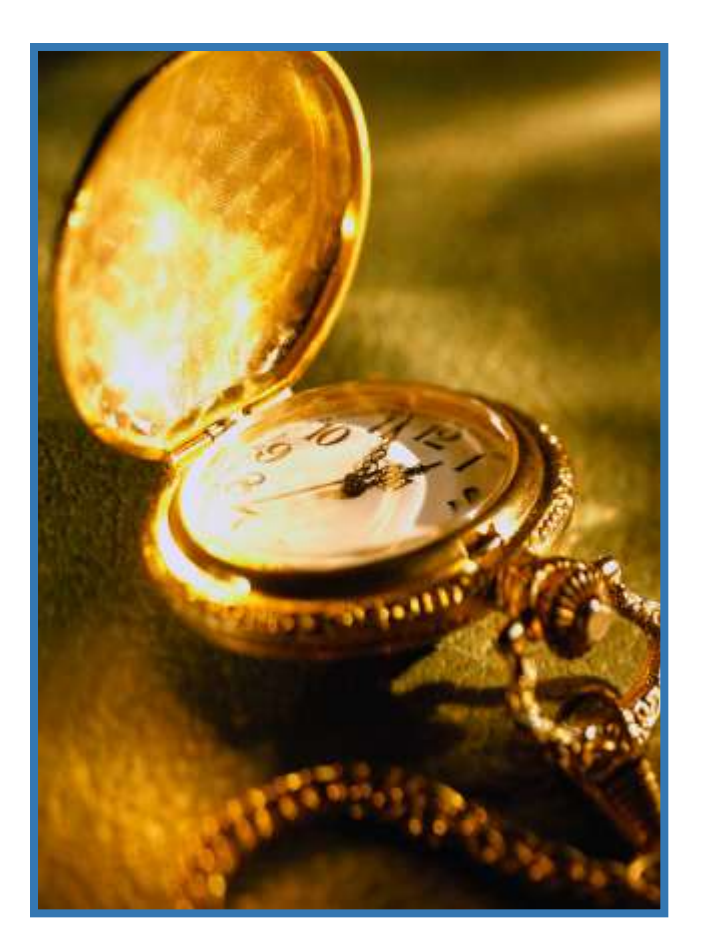

### Technical Trials and Tribulations…

• http://www.youtube.com/watch?v=kAG39jKi0ll&feature=y [outu.be](http://www.youtube.com/watch?v=kAG39jKi0lI&feature=youtu.be)

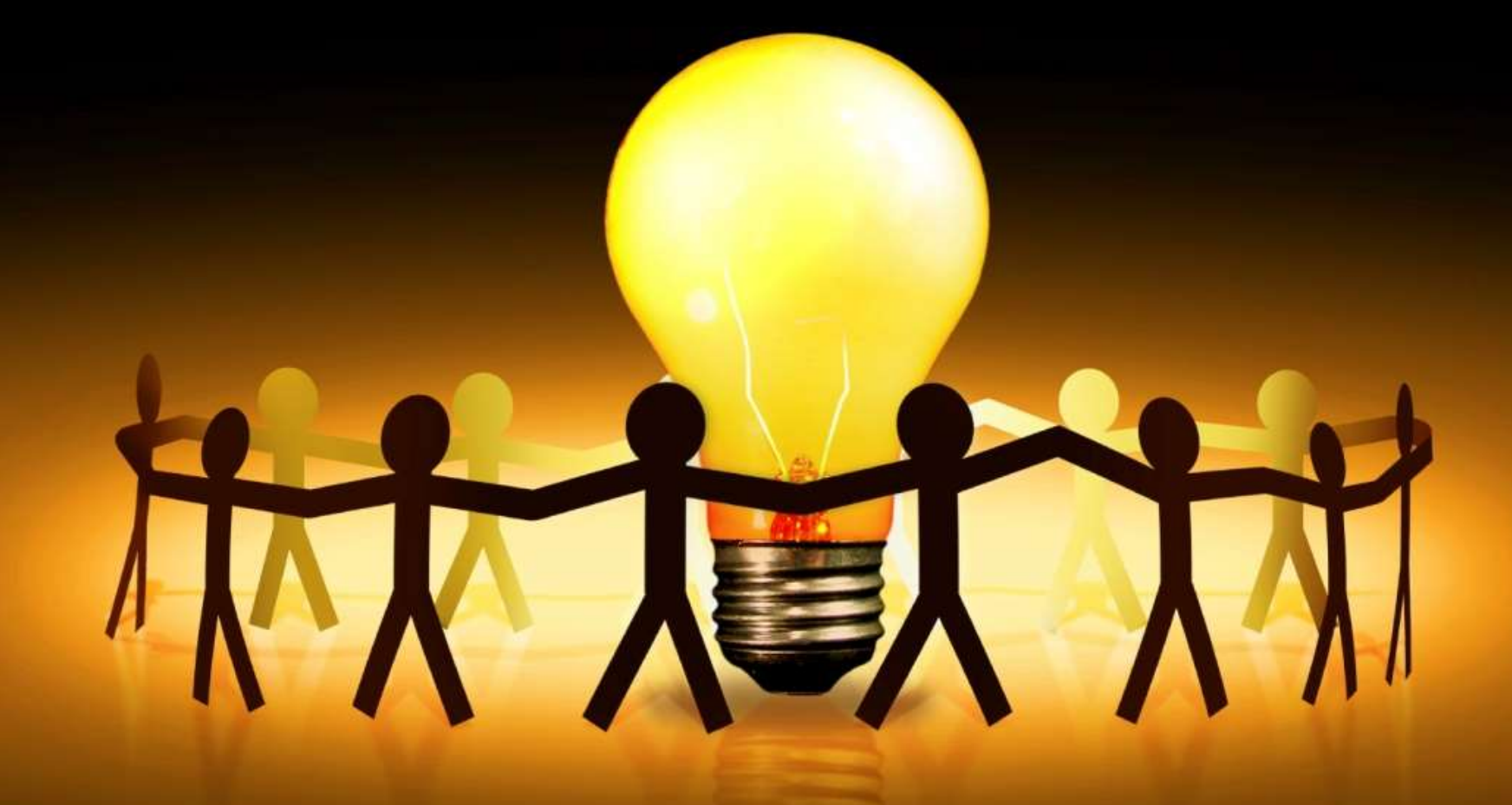

### **Session 9-10**

## **It**'**s NOT an answer chase.**

## **It**'**s a** *question journey*

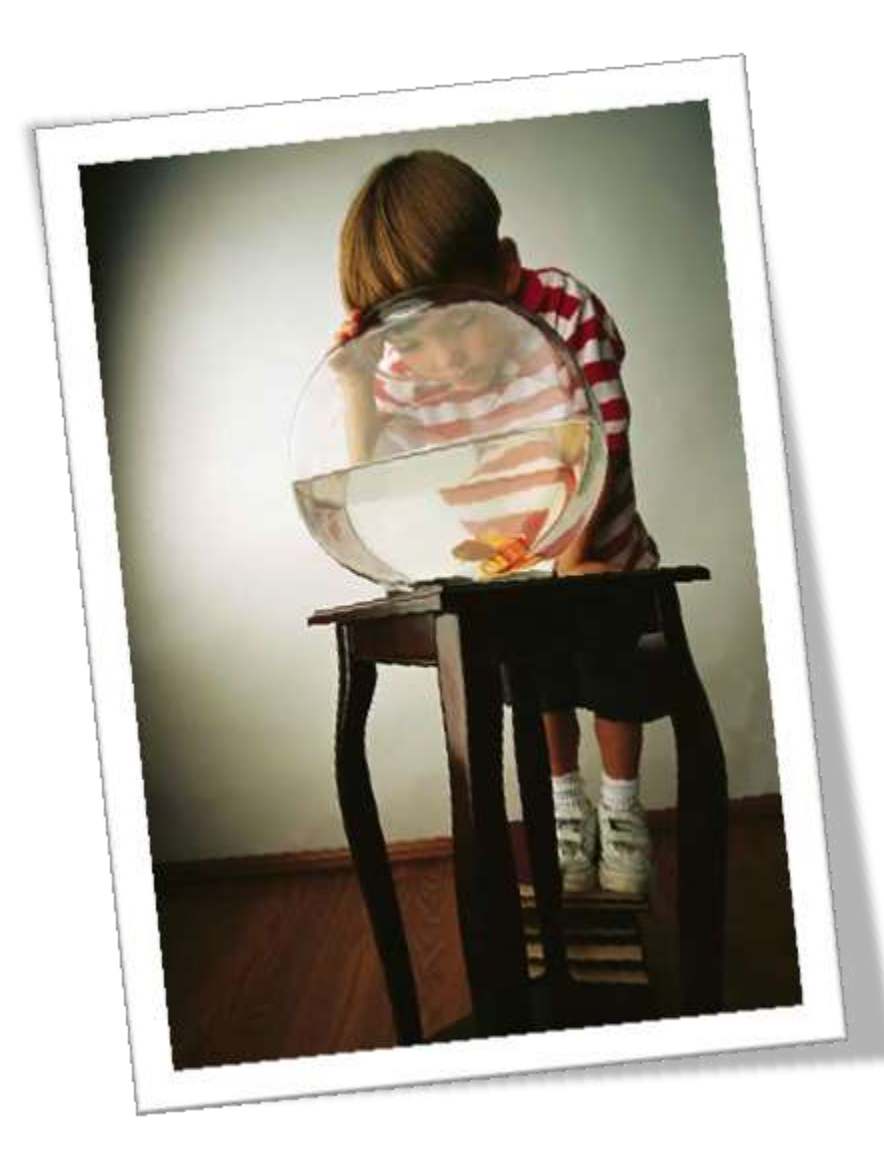

Inquiry is a natural expression of our **curiosity**.

It leads us, as we **question** and **wonder, beyond** our **present understanding**.

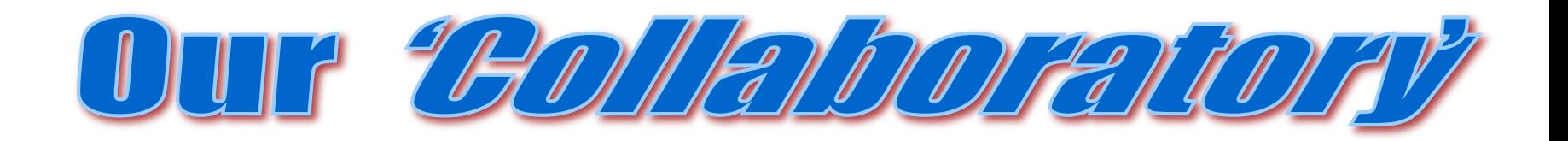

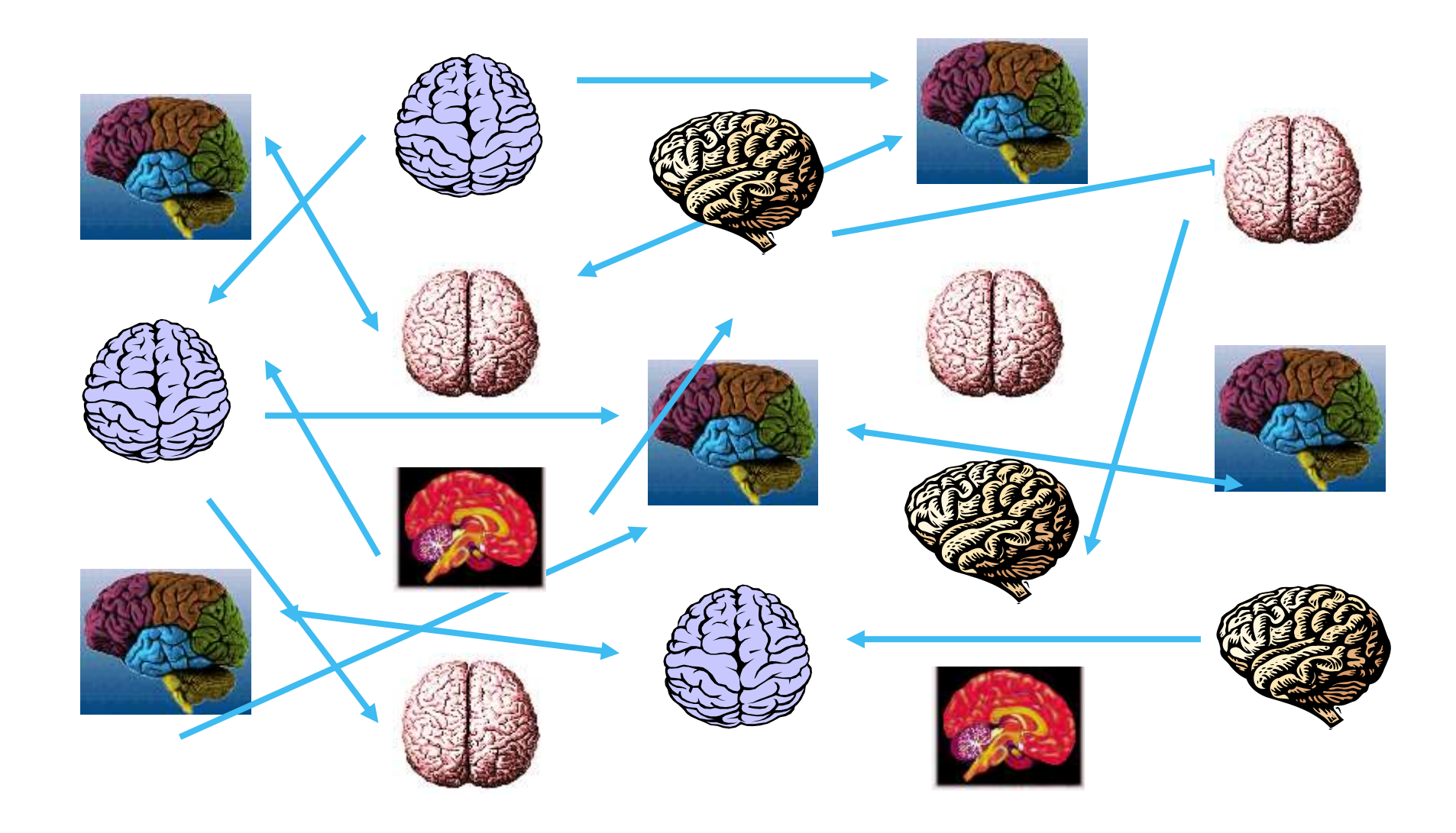

# Constructivist Theory

#### **Meeting IB Programmes Standards and Practices**

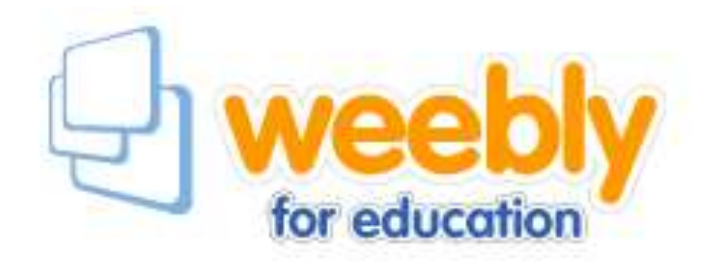

#### **Section B: Organization Standard B1: Leadership and Structure**

The school's leadership and administrative structures ensure the implementation of the IB programme(s).

#### **Section C: Curriculum Standard C2: Written curriculum**

The school's written curriculum reflects IB philosophy.: The written curriculum is available to the school community.

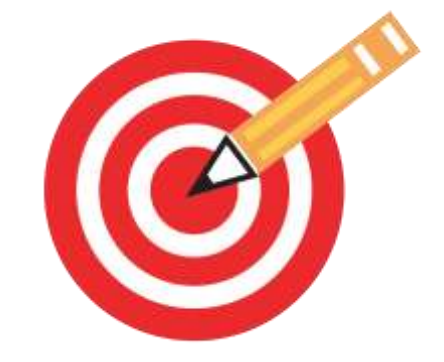

## **Why Create a Website**

#### **For Teachers**

- Communicate the written curriculum with parents and students
- Share information with students and parents
- Post assignments online
- Initiate classroom discussions using blogs
- Review key concepts using written, auditory, and visual tools
- Integrate technology in your classroom

#### **For Students**

- Engage in technology
- Increase student writing sharing their ideas and thoughts with their community
- Publish their work and share with other students and family
- Apply their own creativity for a product and they can call their own
- Have the ability to share research, video, pictures, and more that may be difficult to do on a written assignment
- Document the personal project process journal.
- Document Community and Service projects and hours.

## **Why Weebly?**

- 1. Quick to learn Easy to use.
- 2. Clear, clean, quality webpages
- 3. Incorporates/integrates tools
- 4. User-friendly updates
- 5. Drag and drop or upload a file like you would for Facebook or to attach a file to a web based browser like Hotmail, or Gmail.

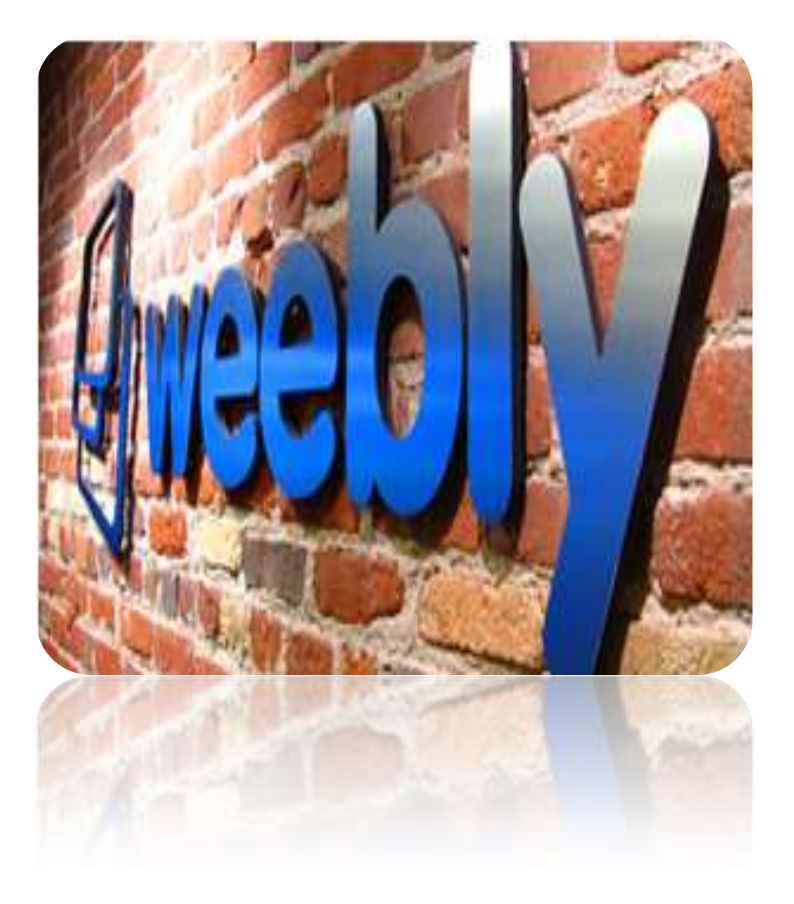

## **http://education.weebly.com/**

#### **Create a Free Class Website**

#### and let your students build sites too

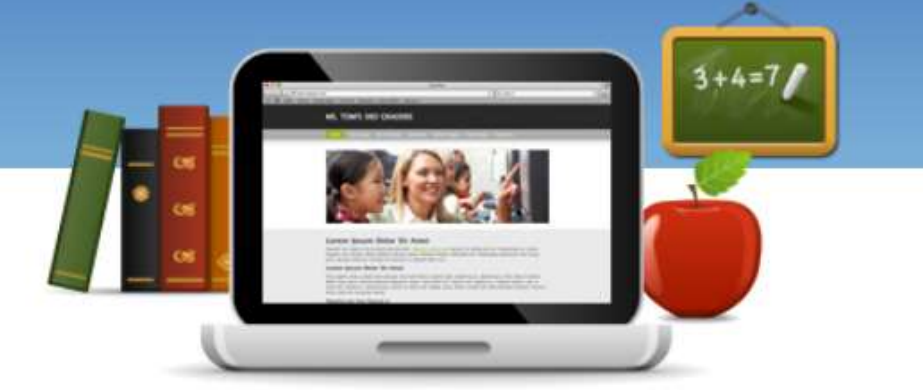

#### What can I do with Weebly?

- . Easily create a classroom website & blog
- Manage your students' accounts
- Accept homework assignments online
- Keep your parents up to date

#### **Get Started Now**

Already have a Weebly account? Log-in

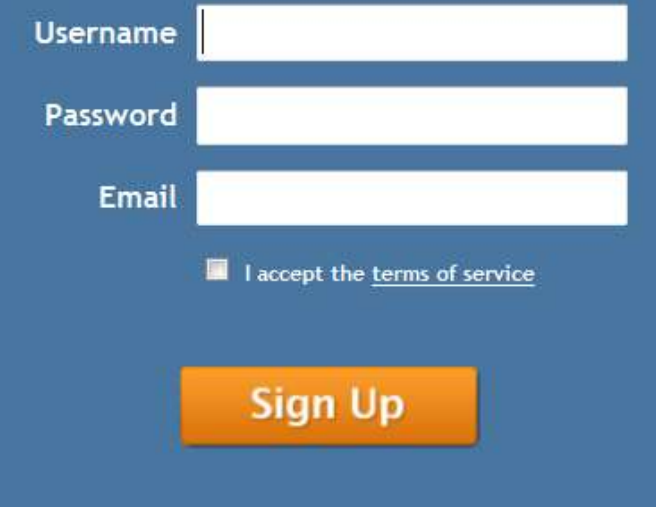

## **Weebly Features**

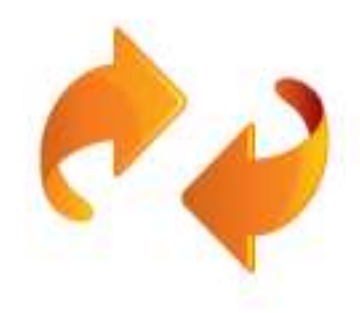

#### • **Easy, Drag & Drop Website Editor**

• Videos, pictures, maps, and text are added by simply dragging them to your website – no HTML or technical skills required!

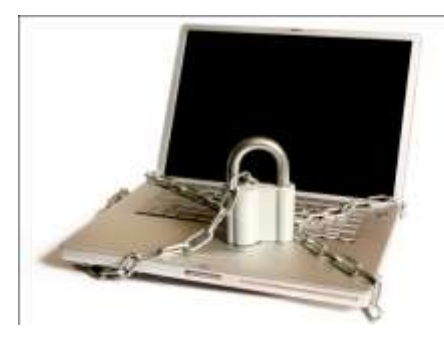

#### • **Managed, Protected Environment**

- Password protect all student websites
- Control which websites are public and which are private
- Oversee students' activity

## **21st Century Learners**

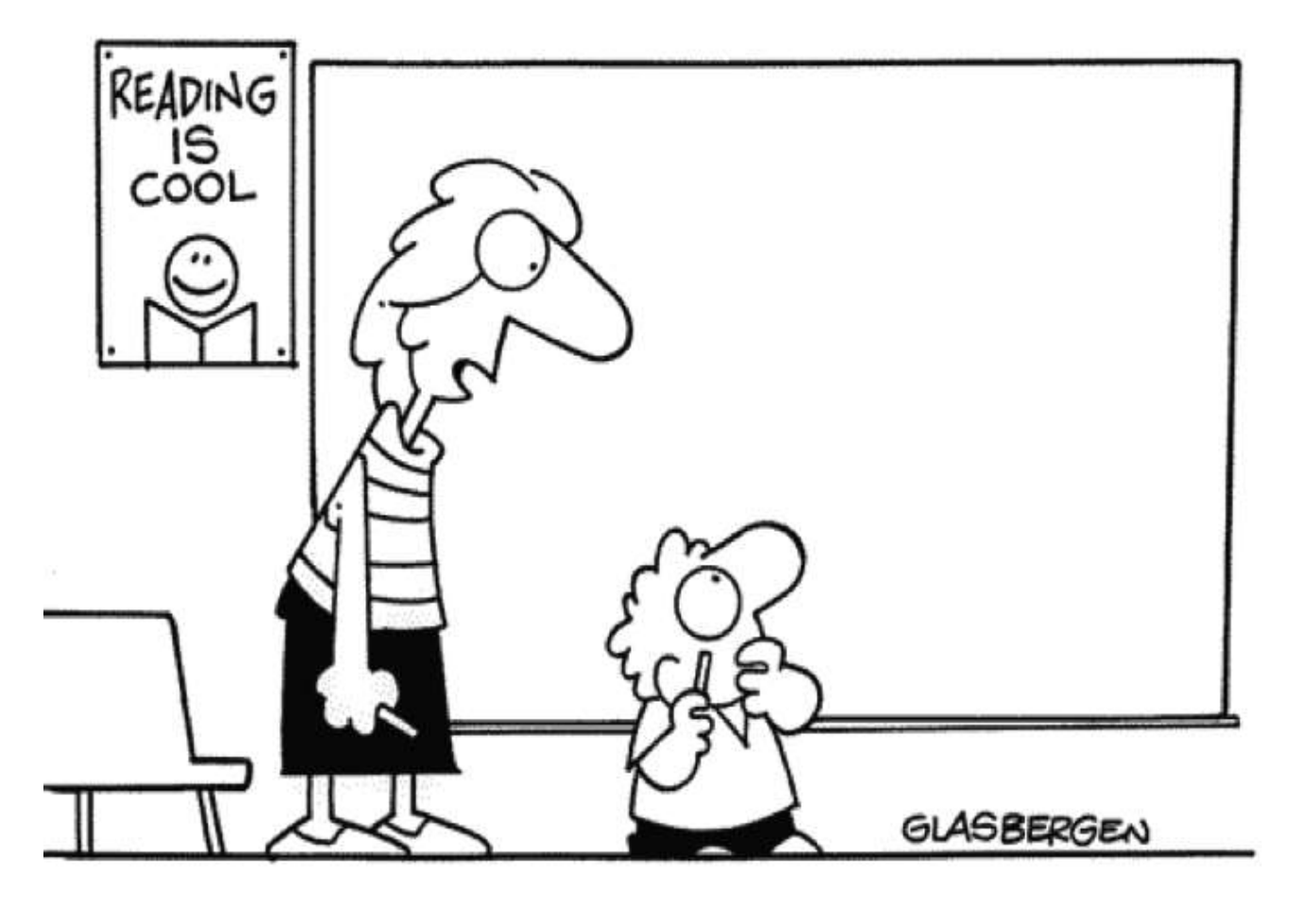

"There aren't any icons to click. It's a chalk board."

## **Weebly Features**

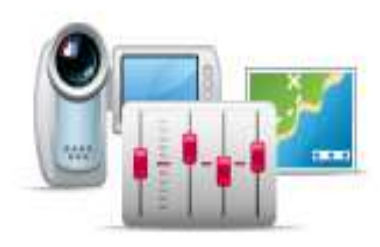

#### • **Powerful Multimedia Features**

- Add pictures, videos, audio players, documents, maps, and photo galleries
- Weebly audio/video players in weebly w/o need for YouTube

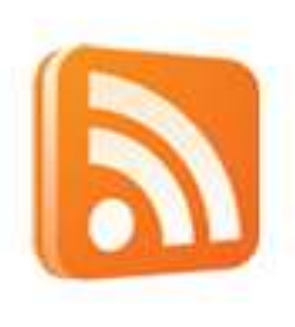

#### • **Flexible Blogging Features**

- Post class updates, homework, and news
- Unlimited Blogs with full comment moderation

## **Reports of 21st Century Learners**

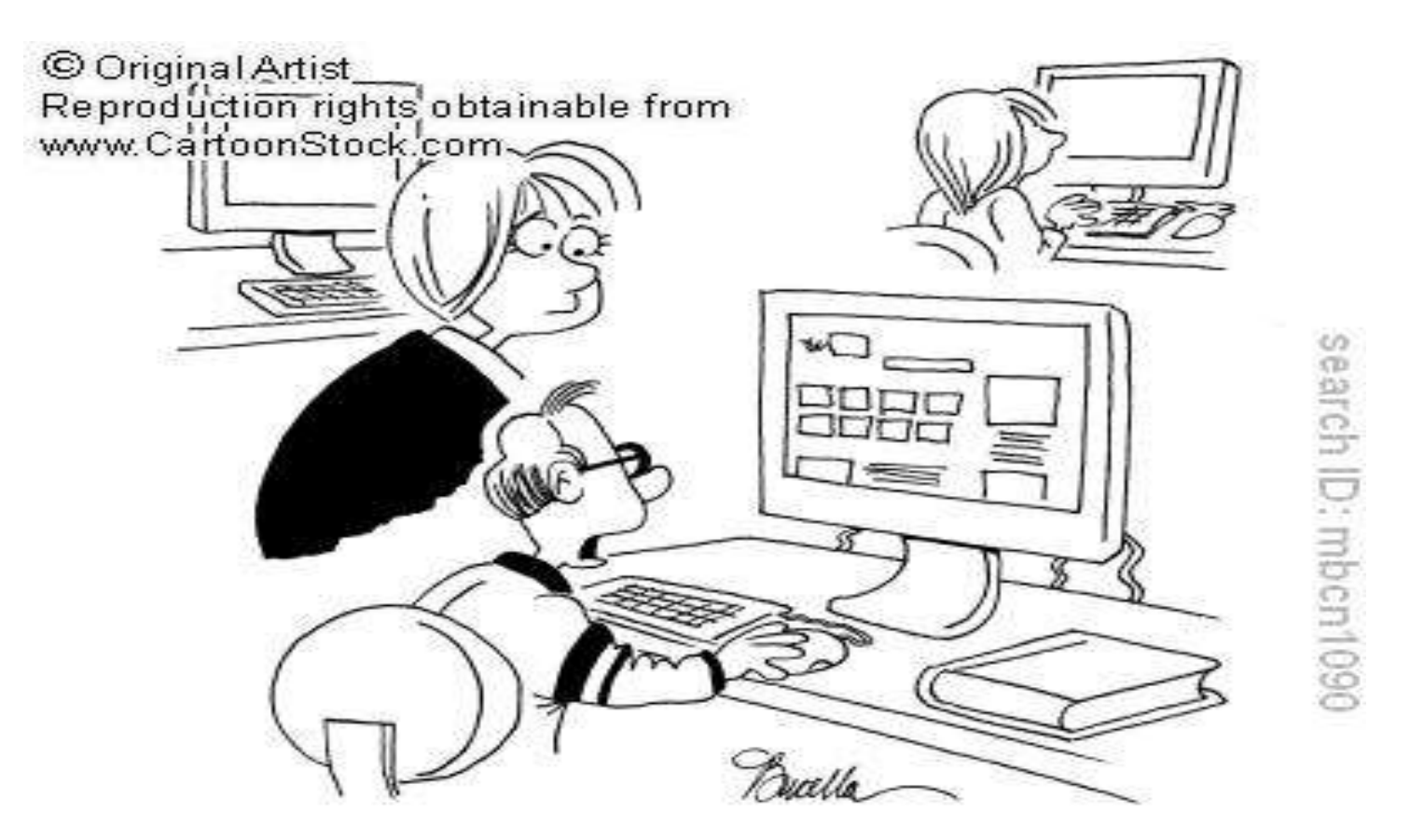

"It's not your traditional report. I've done it in the form of a YouTube video.

## **Getting Started**

Weebly Address:

• <http://pypict.weebly.com>

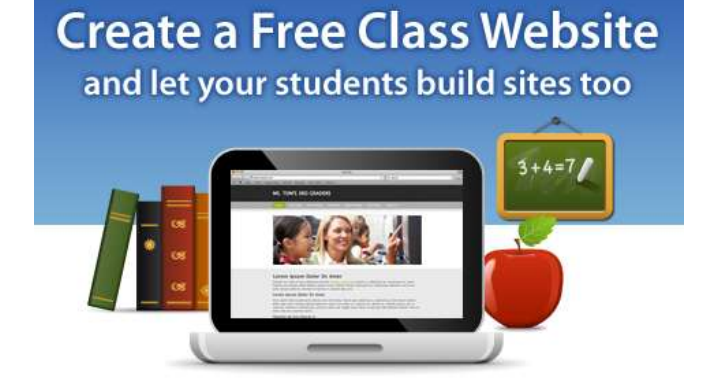

**Stage 1:** Develop a Classroom/School/Collaborative Weebly site

**Stage 2**: Set Permissions for participants to use the site. They will receive an email letting them know. Click on link sent in email.

**Stage 3**: Determine essential agreements for quality control and distribute for consensus and feedback

**Stage 4:** Set permissions for all colleagues and members of the pedagogical leadership team. They will receive an email letting them know. Click on link sent in email.

**Stage 5:** Identify techies in each team and work in teams to make sure everyone is comfortable using the Weebly. Mini PLC/Drag and Drop

**Stage 6:** Inform colleagues, parents, and students through newsletters, and launch weebly.

### **Essential Agreements: Getting Started**

- 1. Student pictures permission form: It is not allowed to post any pictures of students without the express written permission from a parent
- 2. Password protected
- 3. Copyright issues: Don't post without citations and permissions – publishing 10% of a book for academic purposes is allowed.
- 4. Don't share program access codes online
- 5. Ensure that documents accurately reflect the school adopted policies as well as IB standards and practices
- 6. For security purposes, only accounts using official emails will be given access to the weebly

### **Essential Agreements**

**1. What should be on the weebly? What goes where?** 

#### **1. What will it need to be?**

- **Simple:** Language for parents and students. For example, everyone needs to know what the criteria and rubrics are. **Clear:** Use bullet points with clear headings. File names should reflect content.
- **Manageable**: No teacher should spend more than ten minutes each day updating the weebly.
- **Ethical**: All sources used in the development of worksheets, activities etc. need to be cited in MLA format. See citationmachine.net for the short cut for this. What we want from our students we need to model as well.
- **Aligned**: Everything uploaded should align with the mission statement of the school as well as its policies.

# Secrets to Success!

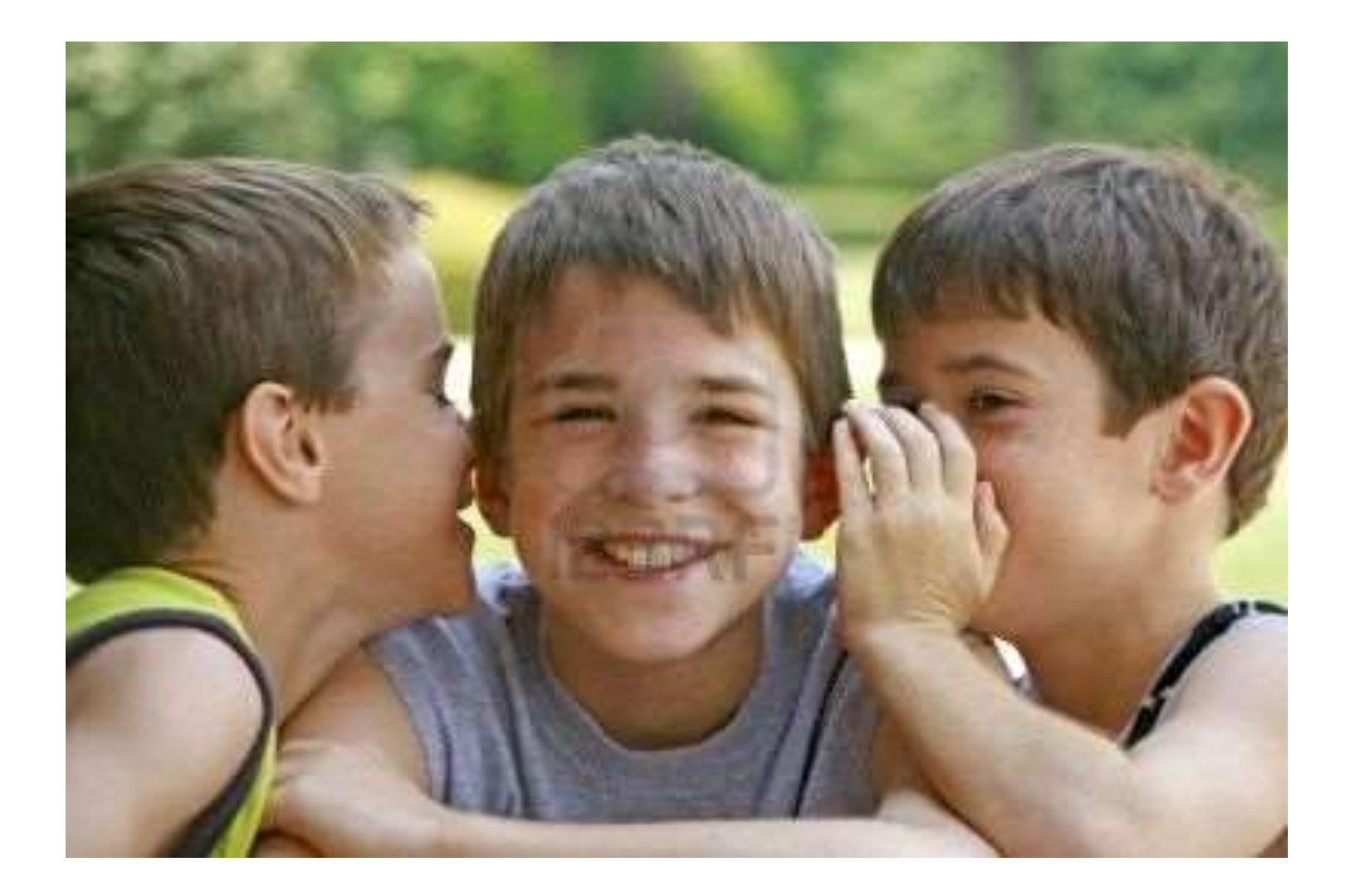

# Planning in advance!

**Directionality Theme Title of Weebly Titles for Tabs Contents within Tabs**

## Hundreds of Themes to Choose?

Choose a Theme

You can easily change this later

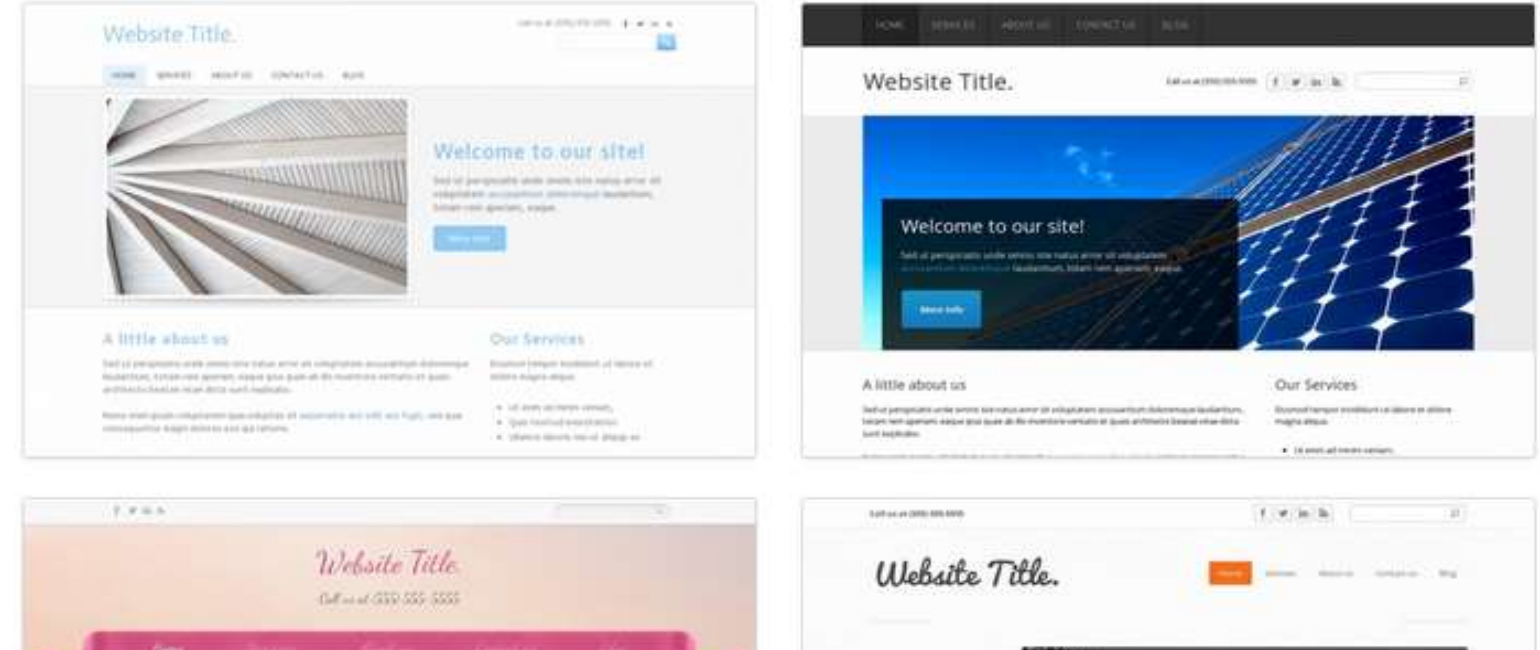

Welcome to our site! lad of perspective and organization and should be a separated delegating a statement in terms and **Green Hale** 

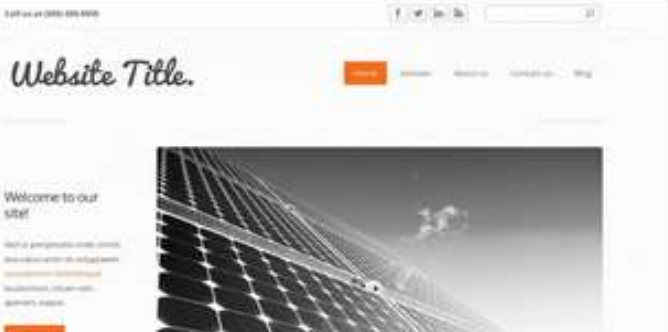

## Name and Domain!

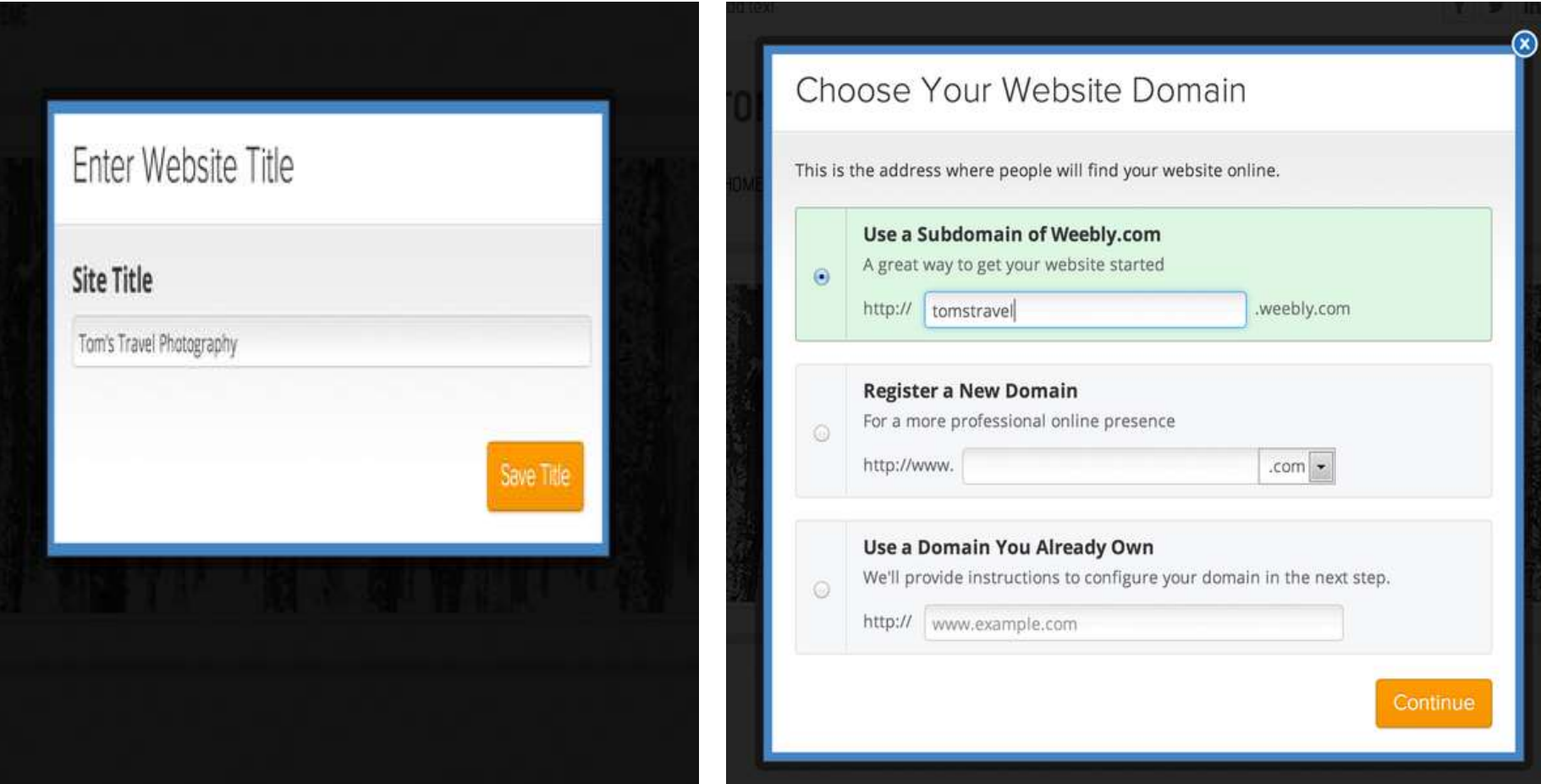

#### First Elements: Drag and Drop to Your Site

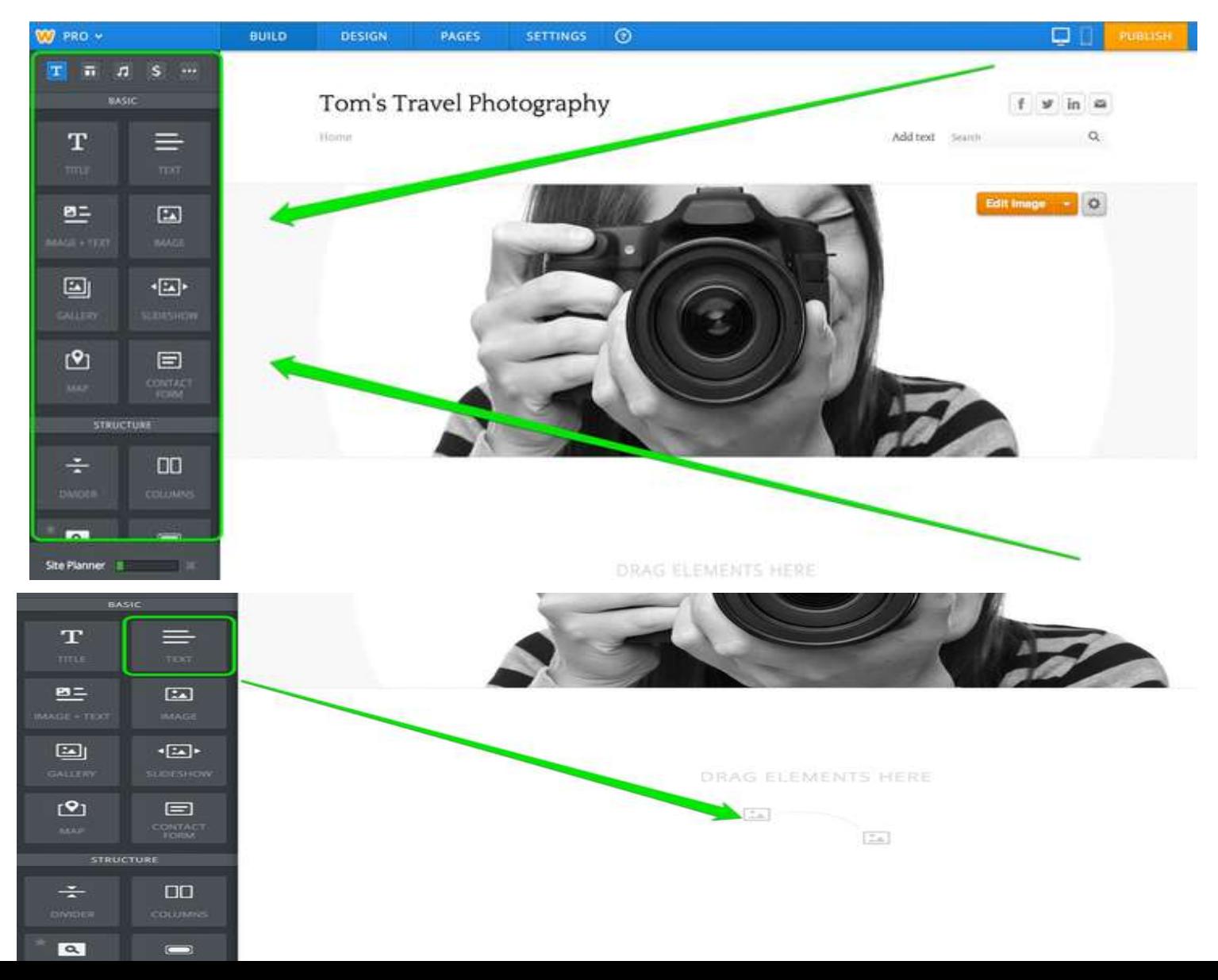

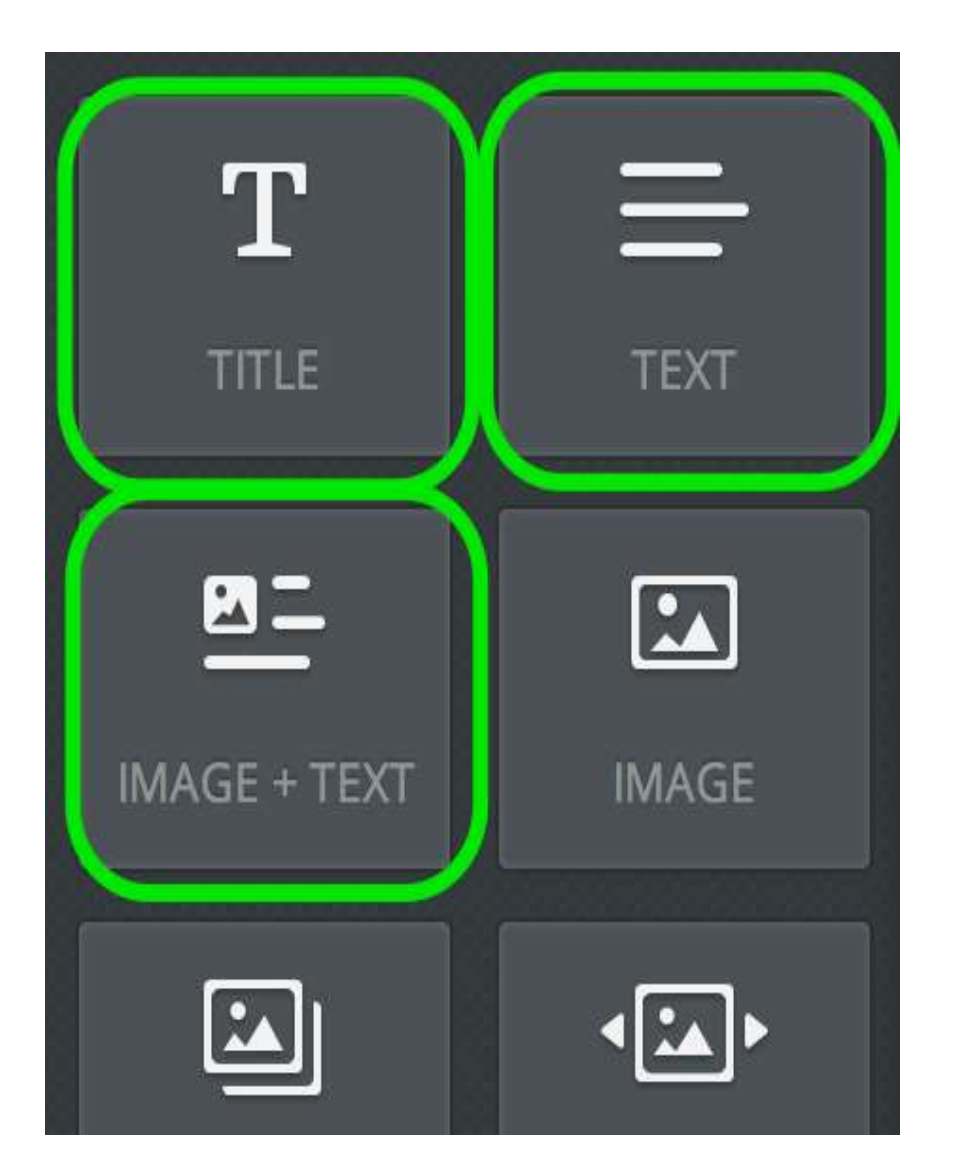

- **Title:** Used for adding titles / headers to a page.
- **Text:** The basic element for adding paragraphs, sentences, words, letters, and other text.
- **Image + Text:** A text element with a place for text built right in.

## Weebly in 15 Minutes!

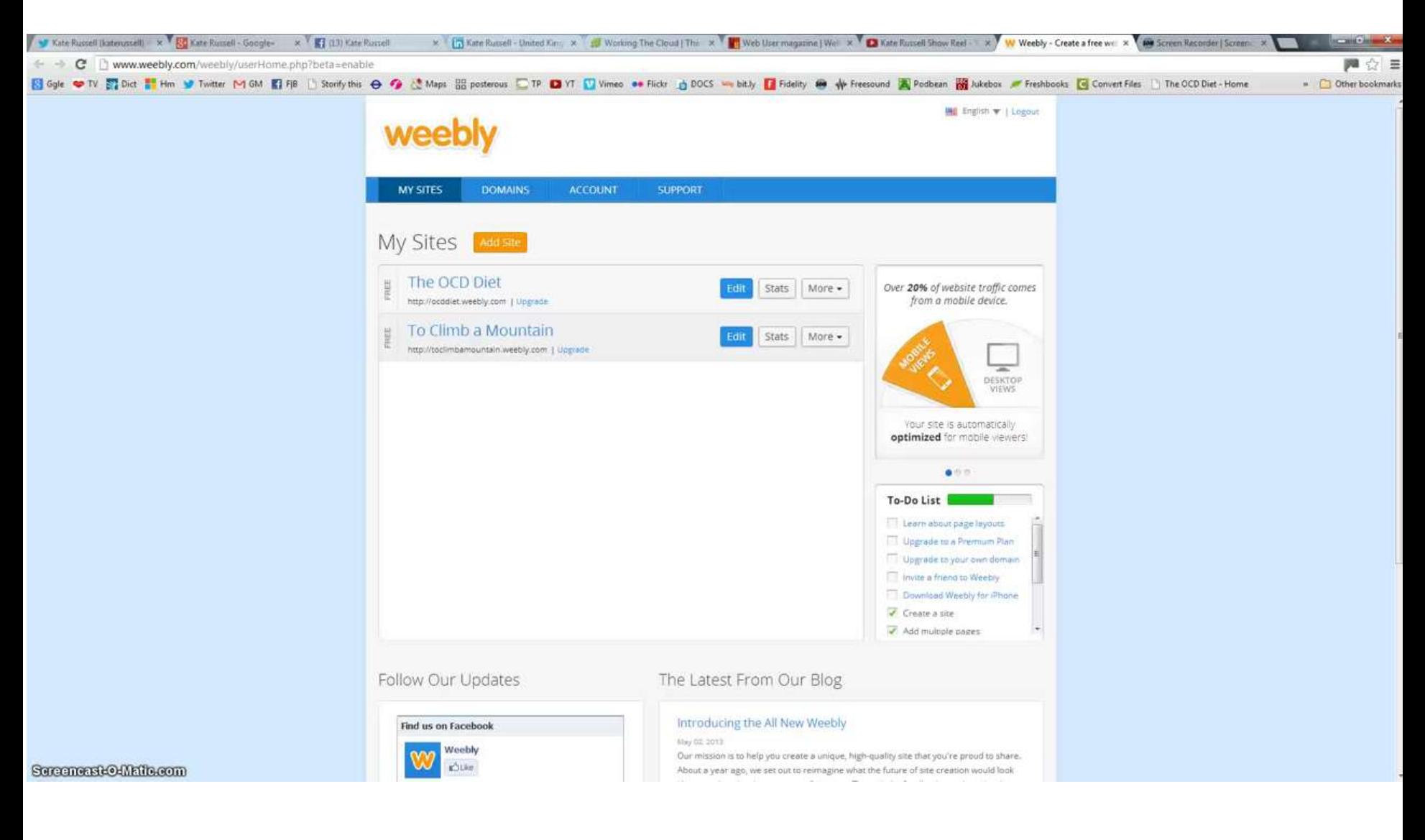

## Beginner's Guide to Weebly

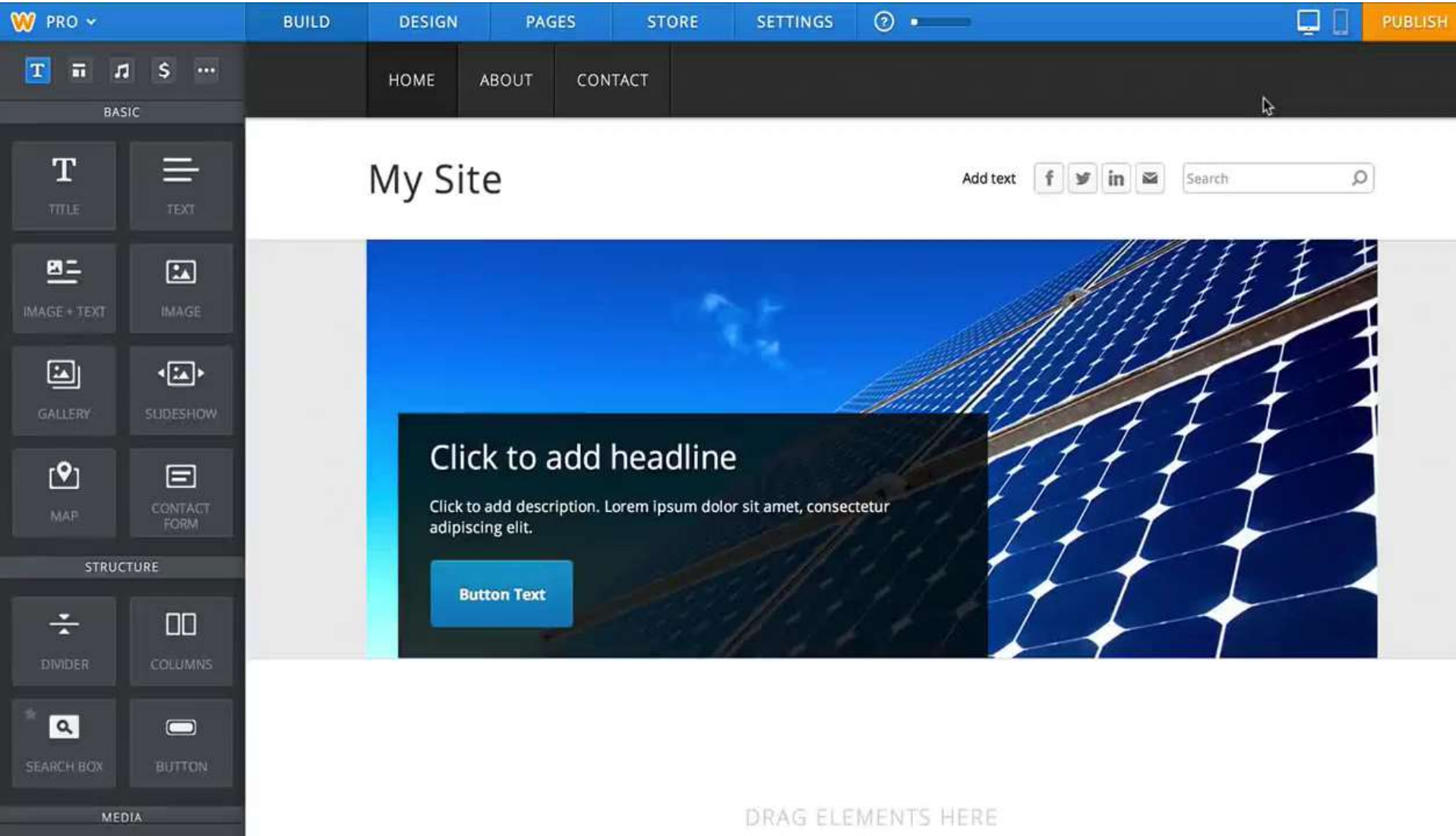

**SHOW SHOW** 

## **Weebly in Action!!**

- Let's go to the website!
	- <http://education.weebly.com/>
- Weebly Tutorials Online
	- <http://weeblyvideotutorials.weebly.com/>
	- <http://youtu.be/5AqR6vo0pno>
	- Also a search for YouTube videos on the topic will yield about 33,000 results… Yes, it's that popular….

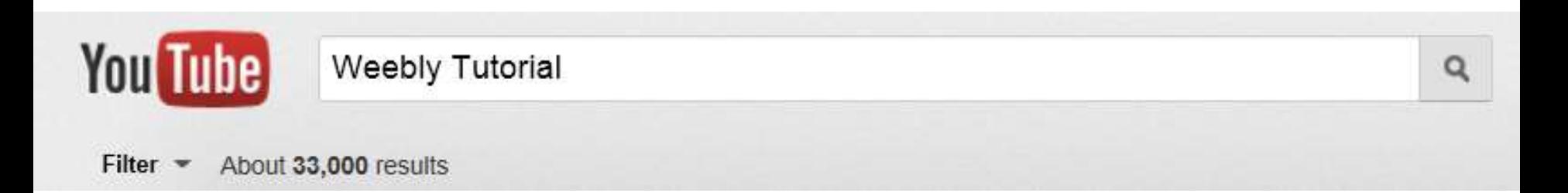

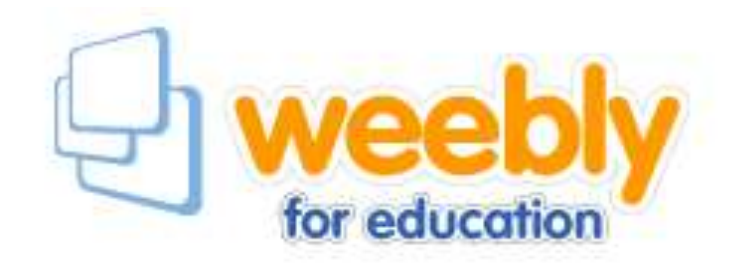

### **Work Time!**

### **Time for a Break - Ara!**

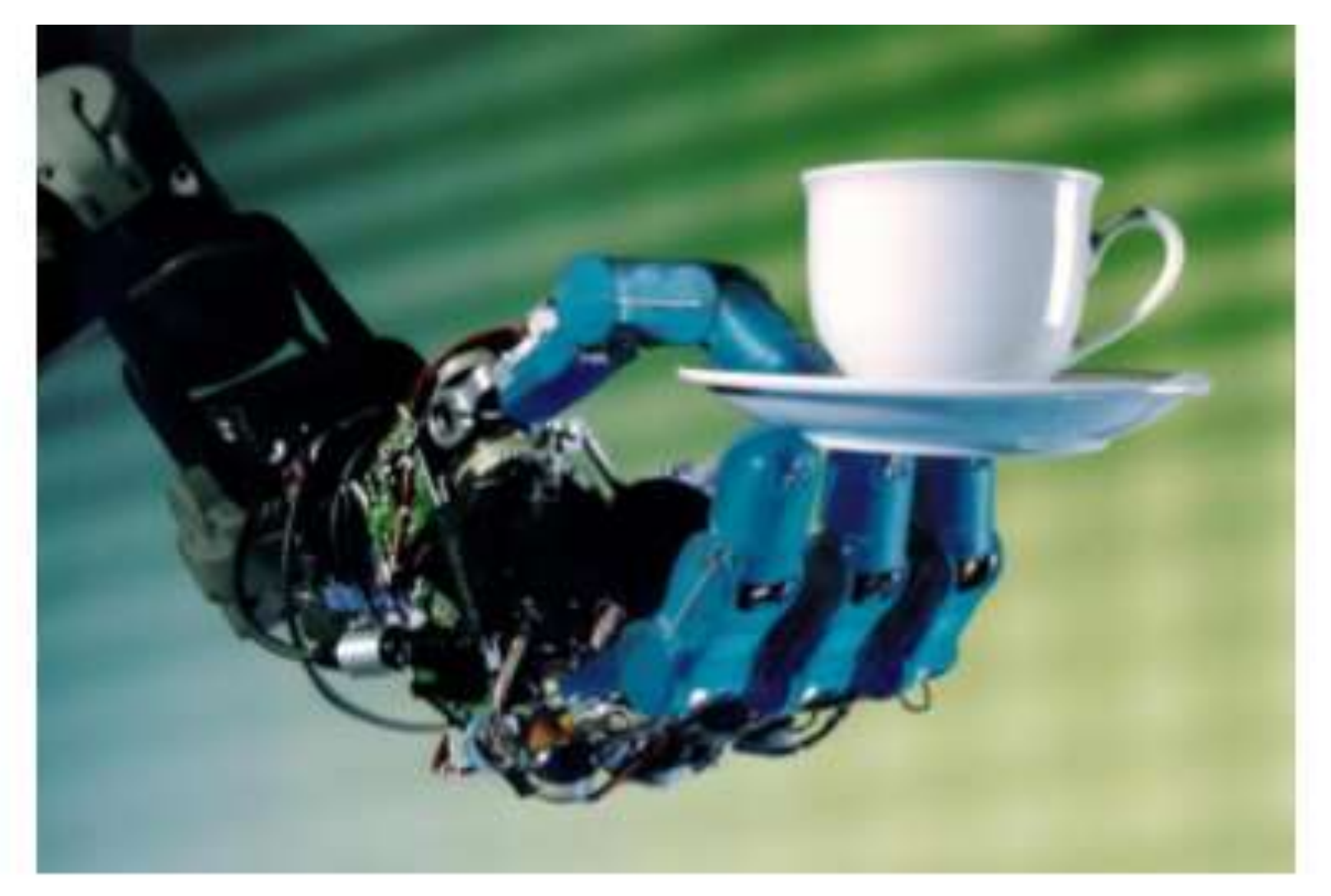

### **Thanks for Contributing**

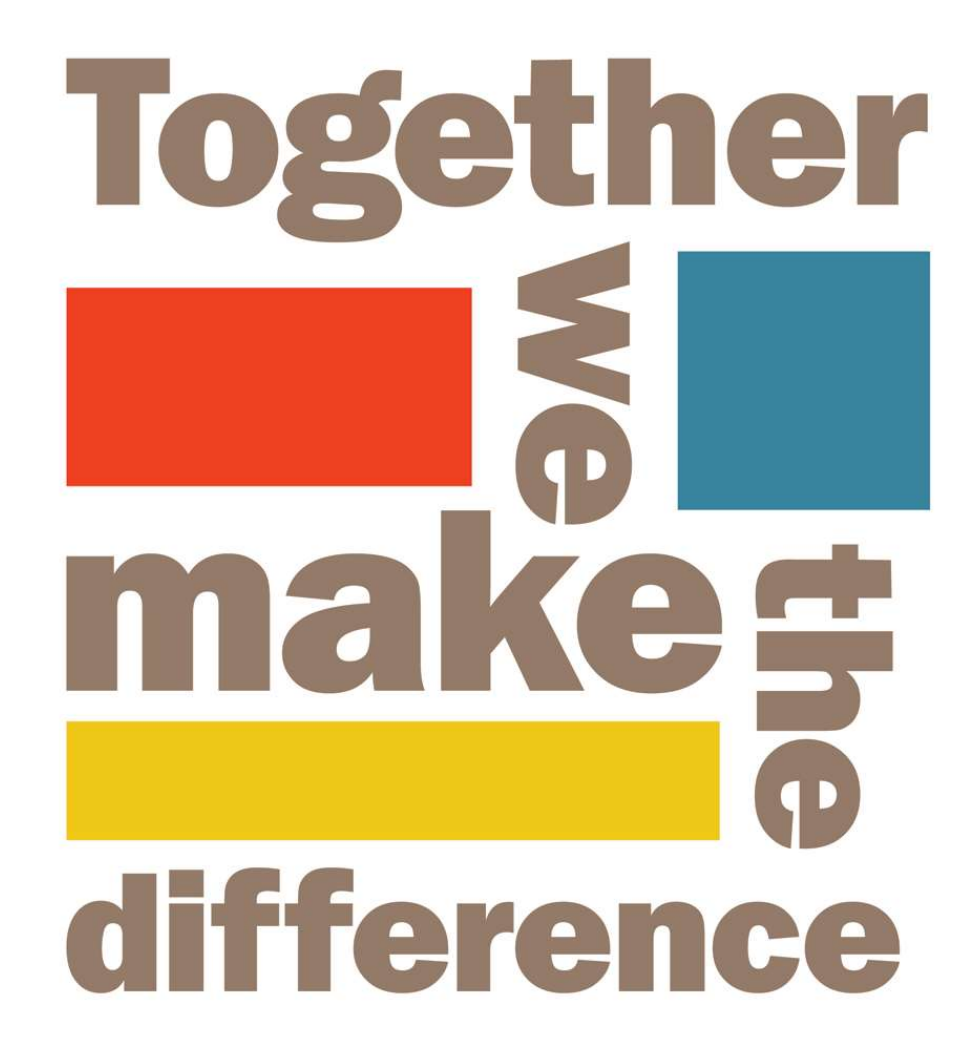

### **Works Cited**

- Chauhan, Chetan. "This is wonderful time to say I AM MAD I AM Making A Difference." *I am MAD*. N.p., 02 07 2012. Web. Web. 3 Oct. 2012. <http://iammad.co/132/this-is-wonderful-time-to-say-i-am-mad-iam-making-a-difference/>.
- Hurd, Jeremy, and Brett Deibert. "Weebly Video Tutorials." *Weebly Tutorial Website*. Weebly , 03/25/2011. Web. 3 Oct 2012. <http://weeblyvideotutorials.weebly.com/>.
- International Baccalaureate Organization. *Programme standards and practices*. Cardiff: Peterson, 2010. Web. <http://occ.ibo.org/ibis/documents/general/g\_0\_iboxx\_amo\_1010\_1\_e .pdf>.

# **Making A Meal Of It…**

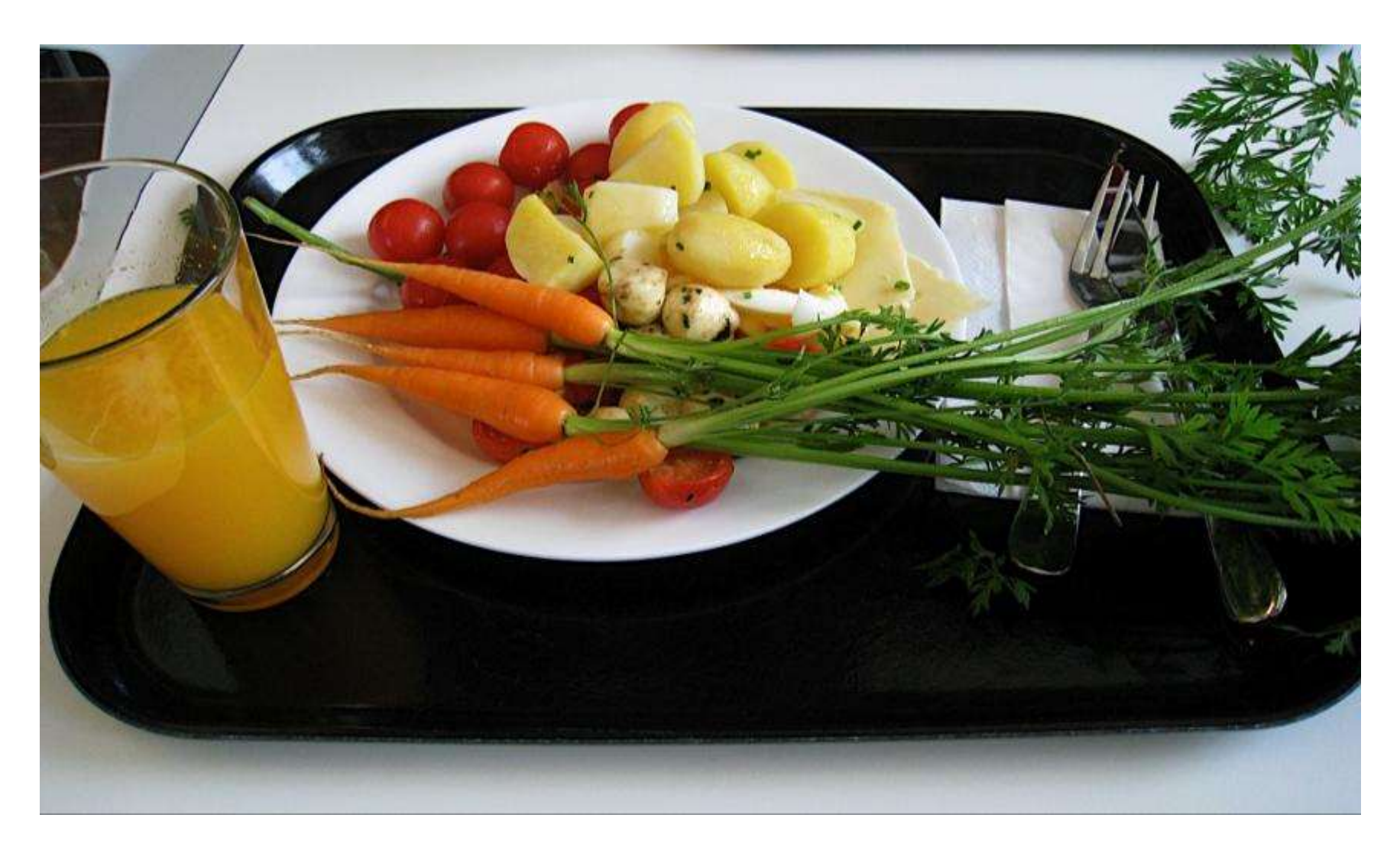

## What are you going to take away And *consume* another time Create a "take away meal":

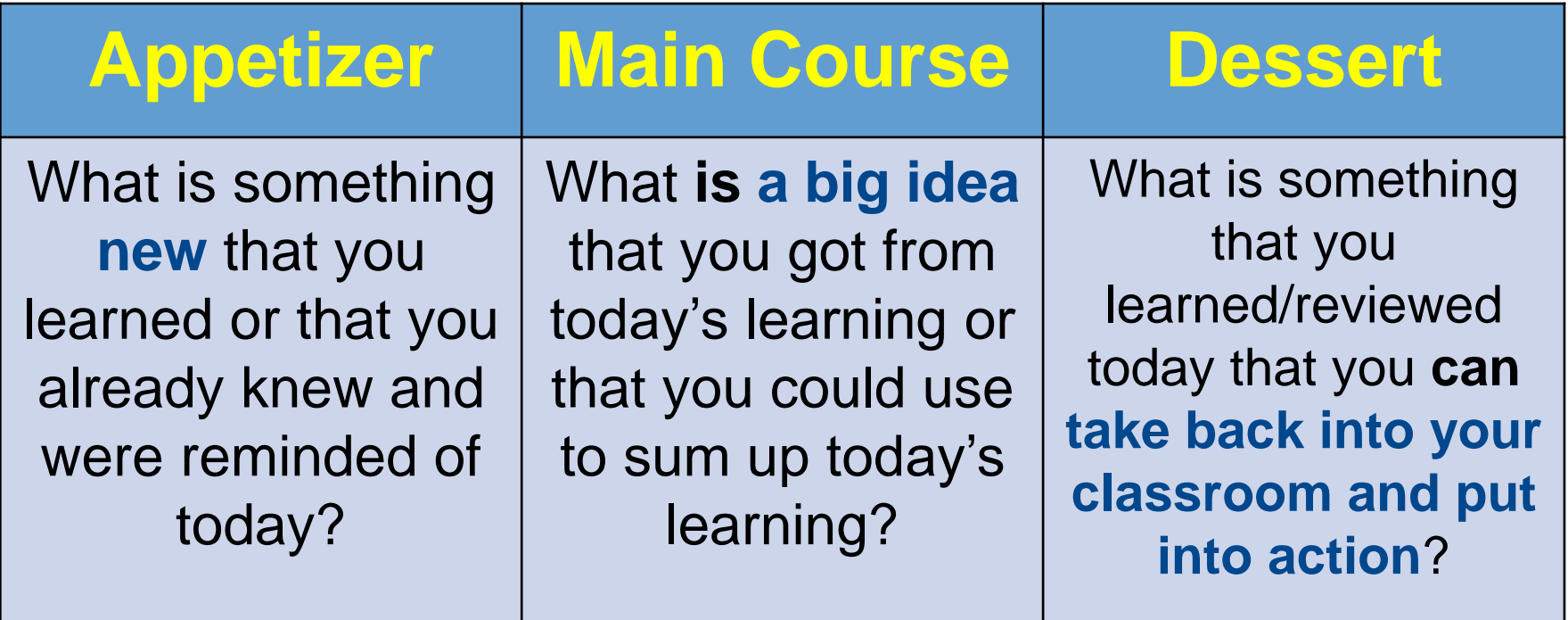

# Questions

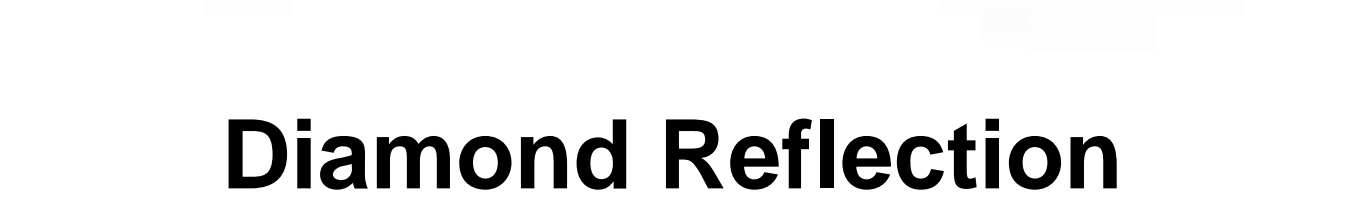

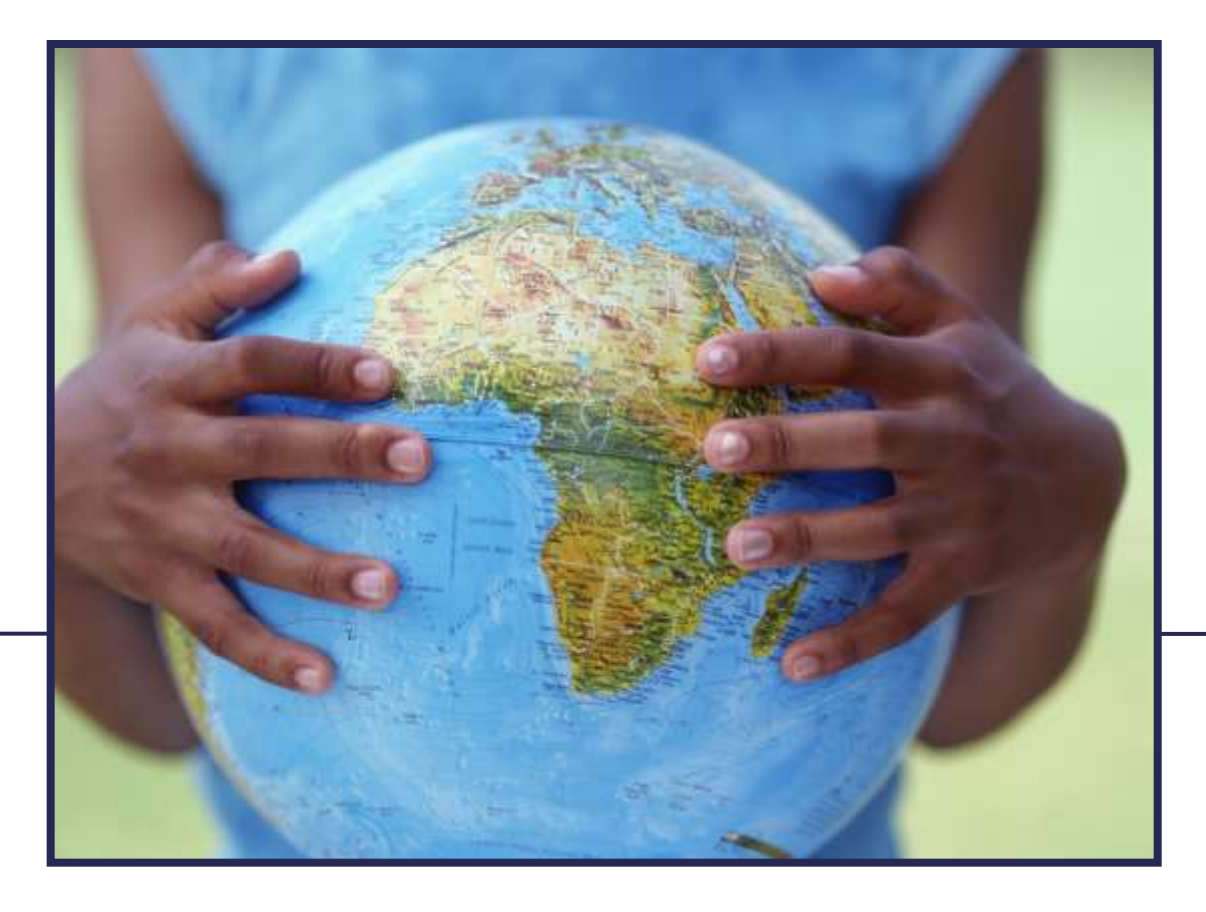

"**Never doubt that a small group of thoughtful people can change the world. Indeed, it**'**s the only thing that ever has.**" **Margaret Mead**

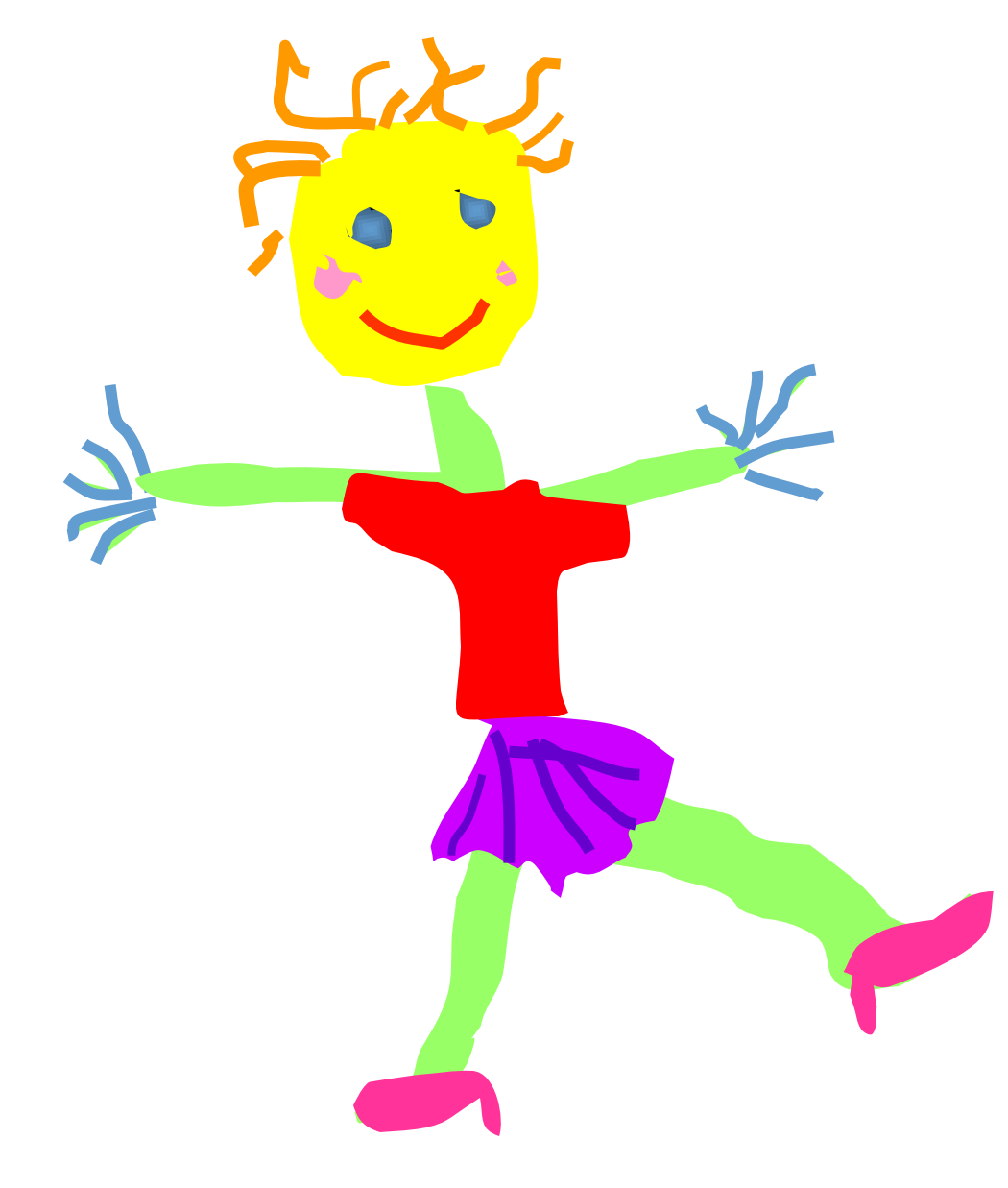

**Thank you for your Time, Talents, and contributions!**

**m.vedra@ens.sch.ae**